Secret Stuff uses a 32-bit version of the Blowfish algorithm to encrypt files, the strongest implementation of Blowfish allowed under current U.S. export restrictions. Secret Stuff is approved for use outside the U.S. and Canada.

Encryption characteristics Password characteristics System requirements

## **Encrypting files with Norton Secret Stuff** See Also

Norton Secret Stuff makes it easy to encrypt files for yourself or others. Because it creates self-extracting archives, you can use Secret Stuff to share secured data with any Windows or DOS user.

To encrypt data, add one or more files (up to 2000) to the encrypt list, enter a password, and then click the Encrypt button. Secret Stuff prompts you for a file name and then encrypts and compresses the selected files, converting them into a single self-extracting DOS executable.

To decrypt the data, double-click the executable file created by Norton Secret Stuff. Secret Stuff prompts you for the password and then restores the files to their original form. Secret Stuff archives can be decrypted on any DOS or Windows machine, even if the Secret Stuff program is not installed.

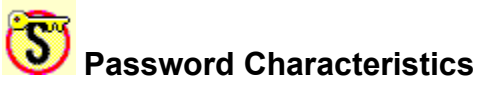

The password you enter for an encrypted archive can be 3 to 50 characters long. You can use any combination of letters, numbers, spaces and other characters available to you on the keyboard. (Technically Secret Stuff's password is really a "pass phrase" since you are allowed to use more than one word.)

Secret Stuff passwords are case sensitive.

## **Password Tips**

Use a password that you can remember. There is no way to recover your data if you forget the password.

Never use personal information that can be guessed by someone who knows you.

Avoid using single words as passwords since they are vulnerable to attack by dictionary-based cracking programs.

The capitalization of your password is taken into account by Secret Stuff. For example, "AT+APPLE7" and "at+AppLE7" are treated as different Secret Stuff passwords.

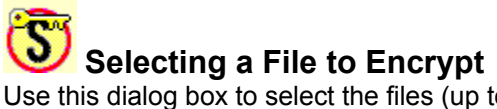

Use this dialog box to select the files (up to 2000) that you want to encrypt. You can select files using these methods:

Click a file to select an individual file.

Click and drag to select a range of files.

Hold the Ctrl key down and click to select multiple files that are not in a continuous range.

**NOTE:** Long Filenames (LFNs) are maintained if the archive is expanded on a Windows 95 system. LFNs are converted to DOS (8.3) format if the archive is expanded on a DOS, Windows 3.x, or Windows NT systems.

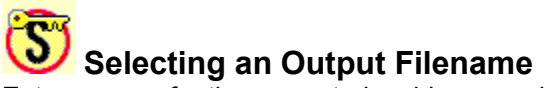

Enter a name for the encrypted archive you wish to create. On Windows 95 systems you can use long filenames.

**NOTE:** The default file extension is .EXE. If you use another extension, the file will not decrypt.

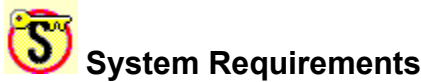

The Secret Stuff application runs under Windows 3.1, Windows 95, and Windows NT. The encrypted archives created by Secret Stuff are DOS programs that can be decrypted on any system that supports DOS.